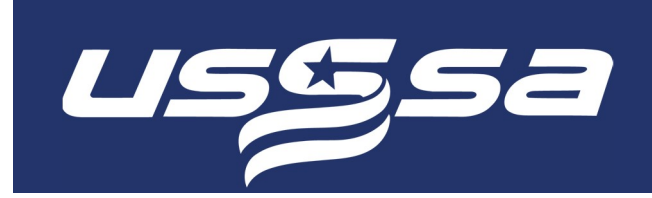

# Roster Addition Validation And Approval

The online Roster Management system for team on USSSA.com has added logic to verify that a player being added to a team's roster meets the designated rules for that sport.

For Fastpitch, the logic has been added to check the following roster rules/guidelines:

- Once rostered, a player may not move to a team with a lower class without State Director approval. This applies to the most recent team the player was rostered with. Once approved for a class, moves within will not require approval.
- When a player is released from a team, they may not return to that team without State Director approval. This applies to any team in their history for the current season.

Below you will find information on what a Team Manager will encounter in terms of workflow and interface from the website and approval communication.

## Step 1 – Team Manager Attempts to Add an Ineligible Player

When a team manager attempts to add a player to their roster the workflow will stay the same in terms of where and how they add a player. If the player is an eligible add, they will be added to the team in the traditional workflow.

If the player is ineligible, the team manager will see a message posted that will detail that the player HAS NOT been added to the roster and why.

(Seen below the "Add to Roster" button. This example shows only one of the replies based on this specific example.)

#### SEP RAMS 12U GOLD (12 & UNDER B) | ALTOONA, IA

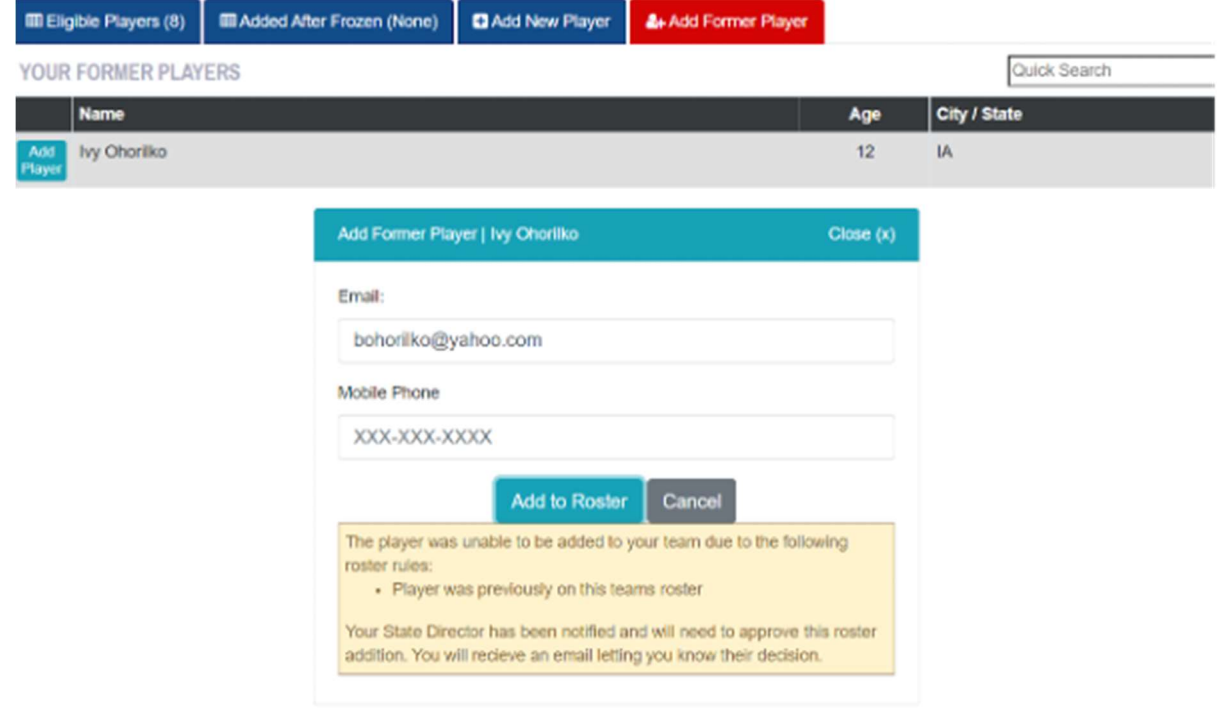

From here the team manager is not required to complete any further steps. The State Director will now be required to approve/deny this roster add. It is important to note, the player is NOT added to the roster until this approval is done.

#### Step 2 – State Director Approve/Deny the Roster Addition

Once a manager attempts to add a player that requires approval, the State Director will receive an email letting them know they have an application by a team manager to add a player that requires their attention.

The State Director will review this application and determine if it is approved or denied.

#### Step 3 – Notifications after Approval/Deny of Players

If the player addition is approved:

- The player will be added to the roster as an eligible player
- Email will be sent to the team manager that applied with notification

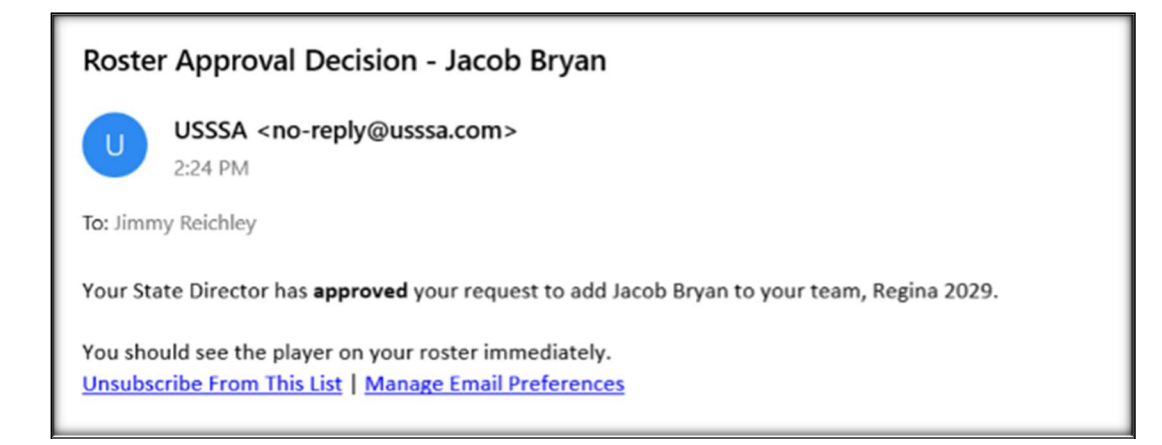

If the player addition is denied:

- No changes in roster will be made, the application will be closed.
- Email will be sent to the team manager that applied with notification

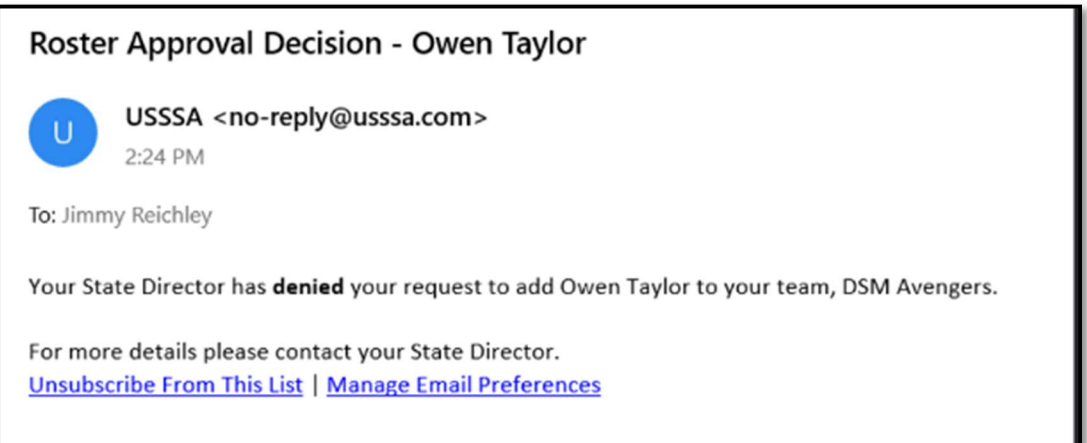

### About USSSA

Headquartered in Viera, Florida, USSSA is the world's largest multisport athletic organization, with more than 4.5 million participants of all ages and skill levels competing all over America in 13 sports, including baseball, fastpitch and slowpitch softball, basketball, soccer, flag football and tae kwon do. The organization was founded in 1968.

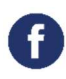

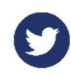

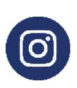